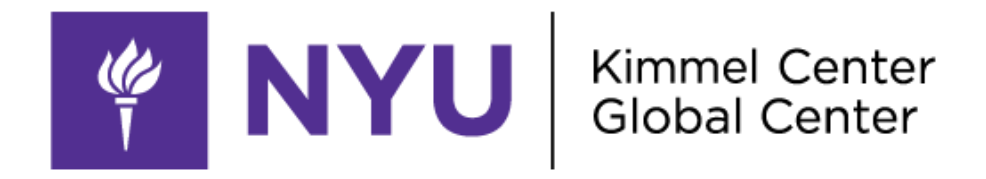

## **WIFI ACCESS for week**

## **Validity week of: KROS Event**

*NOTE: This is NOT a Secure Connection*

- 1. Wi-Fi Name: nyuguest
- 2. Open Web browser (Internet Explorer, Google Chrome, Firefox, etc..) and go to any webpage. The browser will automatically redirect to the nyuguest login page.
- 3. Log in with the credentials shown below (\*NYU NetID and passwords will not work for this connection)

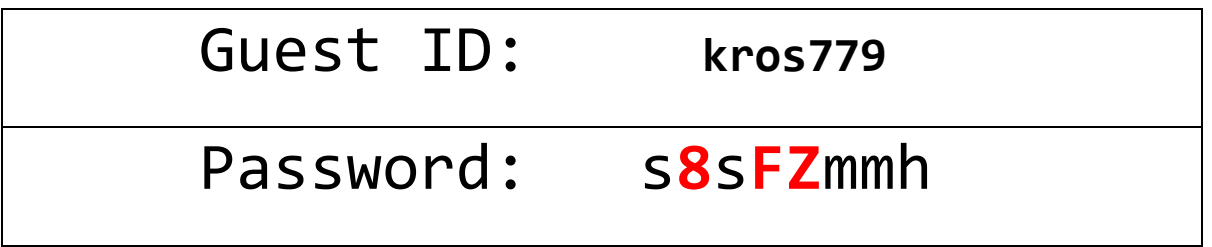

**\*\*Red are capital letters & #'s\*\***

**Highlighted lowercase L**

## **NEED HELP ?**

**Contact Kimmel at 917-416-7911**

**Contact AskCampusServices Office at 212-998-4900**

**If you are a client reach out to your event coordinator.**

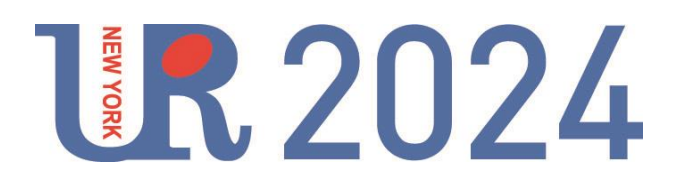